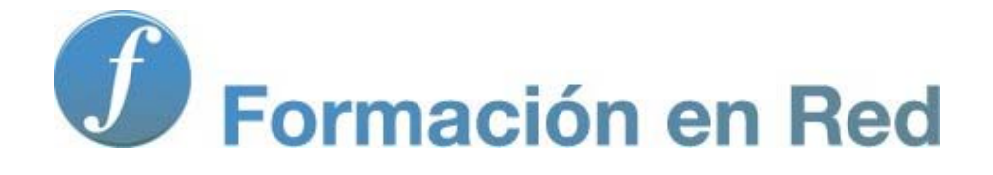

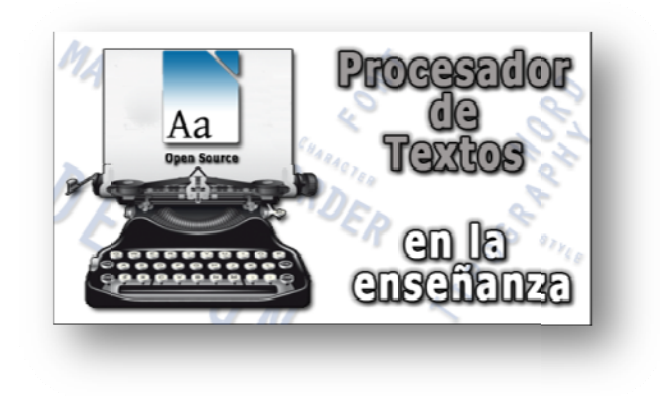

#### P ( roc Código cesa Abierto) ador de Textos

**M ódulo 9: Aplicacio nes did ácticas**

# 9

# **Aplicaciones didácticas**

Ante la pujanza arrolladora y la universalización de la civilización mediática, a la que no puede estar ajena la informática, las instituciones escolares y académicas y sus profesionales no podemos por menos que aceptar el reto de abordar la manera de **integrar las tecnologías digitales** que la sustentan, de su forma de

trabajar y de muchos de sus contenidos, optimizando todo ello e intentando ponerlo al servicio de las metas educativas.

Este trabajo es sin duda complejo y no está exento de polémica, entre posturas que van desde la aceptación sumisa y simplista de la utopía tecnológica (la gran revolución democrática e incruenta de la humanidad, para unos) hasta el rechazo absoluto de las NNTT (Nuevas Tecnologías), por razones que adquieren incluso un tono apocalíptico (la consagración de la banalidad, instrumentos de dominio

cultural y de control de mercado..., para otros), que ya hace años (1965) planteaba de forma magistral el semiólogo *Umberto Eco* en un ya clásico libro sobre los medios de comunicación: "*Apocalípticos e Integrados ante la cultura de masas*"; y que básicamente podemos resumir en una idea simple: por una parte están los llamados "apocalípticos" que encuentran en la cultura de masas la hipérbole de lo que consideran la "anticultura", para ellos signo de la decadencia total. Su calificativo se debe a que exponen el fenómeno con tonos apocalípticos y se resisten a reconocer cualquier nuevo elemento como valioso, ya que esto implicaría un cambio que a la larga puede llegar a la aniquilación total de los patrones culturales ya establecidos. Condenan todo aquello que tenga que ver con nuevas tecnologías y su empleo, y rechazan la distribución de información en abundantes cantidades y de forma que llegue fácilmente y sin mucho esfuerzo intelectual al receptor.

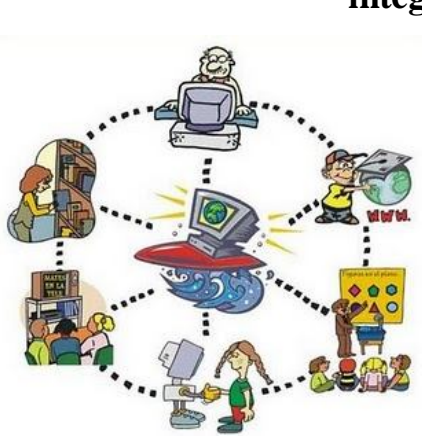

En un claro contraste, los "integrados" son aquellos que

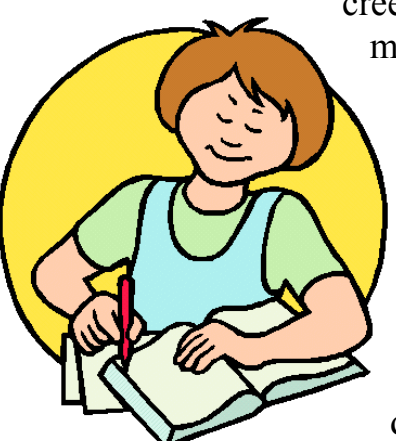

creen, de manera optimista, que experimentamos una magnífica generalización del marco cultural, y defienden este fenómeno ciegamente. Están convencidos de las bondades de las nuevas tecnologías, y las difunden como parte fundamental de un futuro más libre y prometedor.

*Eco* considera que existen equivocaciones en ambas posturas y propone un enfoque diferente a este conflicto ideológico. Por una

parte, los "integrados" tienen un descuido grave cuando sostienen que la producción cultural es buena en sí y por lo tanto no debe ser criticada; por la otra, los "apocalípticos" fallan al considerar la cultura de masas como irrelevante sólo porque es industrial, sin ver las aportaciones valiosas que muchas veces puede generar.

**Los ordenadores han entrado de forma irreversible en la escuela** (en su acepción más amplia, desde Preescolar a la Universidad) y el profesorado no puede estar ajeno a esta circunstancia, so pena de caer en la idea ya expuesta hace muchos años por el canadiense *Marshall McLuhan*, en el sentido de considerar a la escuela como un automóvil con el espejo retrovisor más grande que el cristal delantero (profesores del siglo XX, con metodología y contenidos del XIX, preparando alumnos del siglo XXI) y, en consecuencia, **tenemos la obligación moral** (y en algunas áreas y materias del currículum escolar, real), **de integrar la informática** como un medio m**ás** a nuestra disposición y a la del alumnado, **como medio de enseñanza y aprendizaje y**, en algunos casos concretos, **como materia curricular en si misma**.

Los **procesadores de text**o son, sin lugar a dudas, uno de **los programas informáticos con más posibilidades de integración en las distintas asignaturas del currículum educativo**, dado que la escritura es una herramienta fundamental y básica en el quehacer escolar. Sin embargo consideramos que es en la asignatura de Lengua y Literatura donde, de forma más natural, ofrece todo su potencial.

Este módulo del curso, totalmente opcional y orientativo, pretende dar una serie de ideas que entreabra la puerta a esa integración didáctica. Dejamos en manos del profesorado abrirla de par en par para desplegar todo su potencial educativo, que cada uno de nosotros debe adaptar al nivel de destrezas y conocimientos de nuestro respectivo alumnado.

Muchas de las actividades que a diario se realizan en las aulas se articulan a través de **la escritura**, destreza que **se considera fundamental en la educación y en la vida de las personas**. La escritura **es uno de los vehículos mediante los cuales las personas se comunican y expresan sus ideas**. Por esto, **en la escuela** esta habilidad **forma parte principal de todos los currículos**.

El aprendizaje de la escritura comienza en los primeros estadios de la escolarización y se prolonga a lo largo de toda la vida escolar. En cualquier metodología que se utilice para su enseñanza, la propia acción de escribir adquiere una gran importancia.

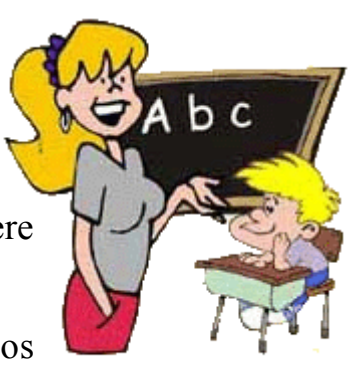

Existe un tipo de programas informáticos cuya finalidad es facilitar la creación de textos, su

modificación y edición: son los **procesadores de textos**. En la enseñanza **podemos aprovechar sus potencialidades para apoyar los procesos de aprendizaje de la escritura**.

Cuando escribimos, solemos repetir determinados procesos: ordenar las propias ideas, expresarse con corrección gramatical, producir textos limpios y legibles.

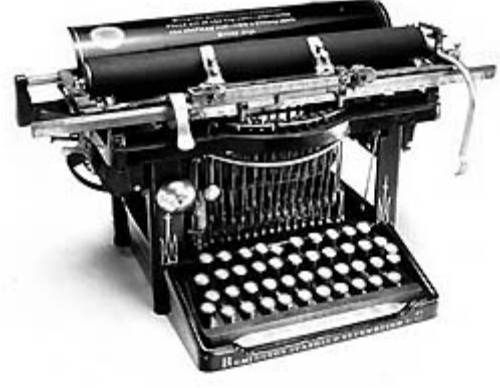

Un procesador de textos hace las veces de máquina de escribir, pero con unas características especiales: se puede borrar cuantas veces se quiera, copiar trozos de texto repetidamente, utilizar en el mismo texto diferentes tipos de letra, cambiar el orden de los párrafos, ampliarlos, reducirlos, en fin, manipular los textos de tal manera que se obtenga un resultado final plenamente satisfactorio.

**Este tipo de programas informáticos** pueden ser utilizados normalmente en las aulas al igual que se hace con otros materiales, pero con unas características especiales de las que carecen otros. No podemos olvidar que el procesador permite integrar en una misma producción escrita la labor de varias personas. Por ello, juzgamos de interés conocer cómo los procesadores de textos **se pueden integrar en las actividades cotidianas de enseñanza y aprendizaje como un instrumento** 

#### **didáctico que facilita los procesos de escritura y potencia el trabajo cooperativo**.

Es un hecho observable que **el uso de los ordenadores en el aula supone una importante fuente de motivación para el alumno**. Esta motivación inicial puede mantenerse si el profesor es capaz de diseñar actividades bien estructuradas e integradas de forma adecuada en el currículo.

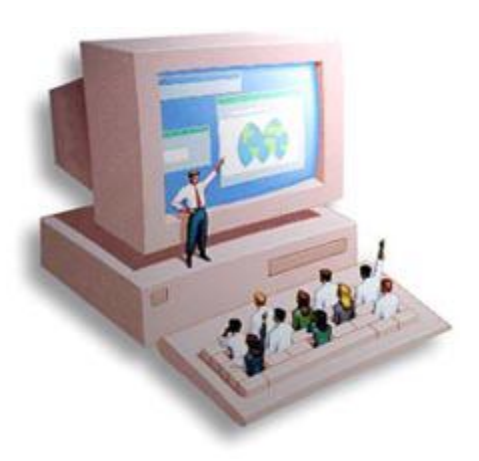

Para conseguir este objetivo,

intentaremos que **el uso del procesador aporte un entorno de trabajo** en el que se vean facilitadas las acciones comunicativas entre el alumnado, donde la pantalla pase a ser un lugar común **en el que las ideas toman forma y pueden reelaborarse sin necesidad de perder en estructura, presentación y organización**.

Daremos pistas de cómo se pueden utilizar los

procesadores de texto en el aula, presentando una serie de ejercicios de distinto nivel de complejidad, para que podamos adaptarlos, en función de las habilidades y destrezas que tenga nuestro alumnado, tanto por sus conocimientos y manejo de los procesadores de textos, como en el desarrollo de los contenidos de la propia asignatura, y viendo qué tipo

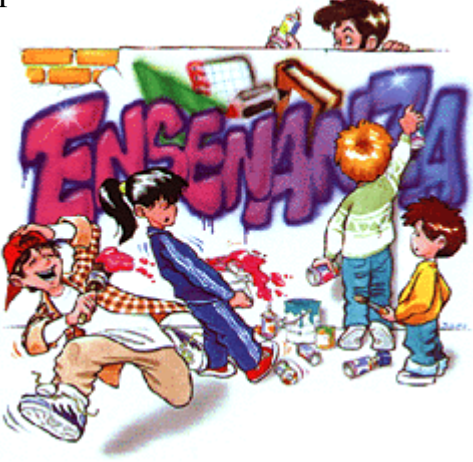

de actividades se adecuan más a sus características. En cualquier caso el objetivo es llegar a comprender las ventajas que esta herramienta informática aporta al proceso de aprendizaje de la escritura.

# **ACTIVIDADES**

#### **EDUCACIÓN PRIMARIA**

- 1.- En busca de...
- 2.- Intercambiando palabras
- 3.- Cambiamos de personalidad
- 4.- Los comienzos siempre son difíciles
- 5.- Delante y detrás
- 6.- Un cuento entre todos: "Ni pies, ni cabeza"
- 7.- Un cuento entre todos: "Mejorando lo presente"
- 8.- Primeros pasos
- 9.- Me apasionan los cisnes...
- 10.- Un papel en blanco: una dura tarea

#### **EDUCACIÓN SECUNDARIA Y BACHILLERATO**

- 11.- Reordenando ideas
- 12.- Yo entrevisto, tú entrevistas...
- 13.- ¿A quién buscamos?
- 14.- Eliminado lo accesorio
- 15.- Buscando un titular
- 16.- Refrito de noticias
- 17.- Cambiando de género

# **Educación Primaria**

# **1. En busca de…**

#### **Descripción de la actividad**

Se trata, en esta actividad, de identificar las letras mayúsculas de un texto escrito. Una vez identificadas, los alumnos deberán cambiar el color de las letras mayúsculas que aparecen en el mismo. Éstas aparecen como tales, es decir, a tamaño doble del de la minúscula. Por lo tanto, no tendrán

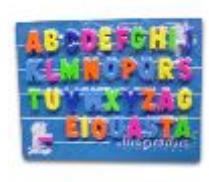

problema alguno en reconocerlas. Se trata simplemente de un trabajo de refuerzo de esta norma ortográfica.

#### **¿Qué necesitamos?**

Fichero: **01.odt**

#### **¿Cómo lo hacemos?**

- Cargar el fichero **01.odt**
- Leer el texto.
- Cambiar el color de las letras mayúsculas, una vez identificadas en el texto.
- Finalizado el trabajo, tiene que guardarlo, añadiéndole su nombre.

#### **Variantes**

De idéntico modo y en función del nivel de nuestro alumnado, podemos plantear ejercicios para buscar sustantivos, artículos, tildes, signos de puntuación...

# **2. Intercambiando palabras**

#### **Descripción de la actividad**

En esta actividad se van a realizar cambios en textos dados, practicando determinadas cuestiones ortográficas y gramaticales propias de su nivel.

Con esta actividad se pretende

que el alumnado observe las normas básicas de construcción de oraciones, especialmente la concordancia y el orden de palabras, y enriquezca su caudal léxico.

El alumnado deberá cambiar los adjetivos, marcados en otro color en el texto, por otros nuevos.

Debe tenerse en cuenta que los cambios en esta clase de palabras pueden alteran el significado original del texto.

Conviene también leerlo previamente y hacer una puesta en común posterior, en la que cada alumno leerá su versión del texto; así el grupo/clase comprobará las diferencias entre unas versiones y otras, apreciando que las modificaciones producidas por el cambio de adjetivos pueden ser más o menos significativas.

#### **¿Qué necesitamos?**

Fichero: **02.odt**

#### **¿Cómo lo haremos?**

- Cargar el fichero **02.odt**
- Leer el texto completo.
- Otras actividades que se pueden realizar, tales como comprensión del texto, análisis gramatical, memorización de otros textos narrados similares o diferentes, búsqueda de significado de palabras nuevas, etc. son las normales del currículo del área y de la etapa.
- La siguiente actividad consiste en sustituir los adjetivos por otros.

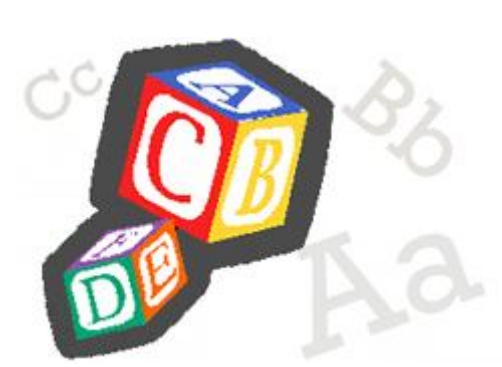

 Terminado el trabajo se archiva y, si es necesario, se imprime.

#### **Variantes**

De idéntico modo y en función del nivel de nuestro alumnado, podemos plantear ejercicios para cambiar sustantivos, artículos, verbos.

## **3. Cambiamos de personalidad**

#### **Descripción de la actividad**

En esta actividad se va a realizar el cambio de masculino a femenino en el texto propuesto.

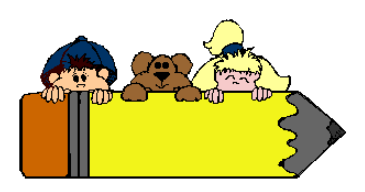

Con esta actividad se pretende que el alumnado observe las normas básicas de construcción de oraciones, especialmente la concordancia de género entre las distintas partes de la oración.

#### **¿Qué necesitamos?**

Fichero: **03.odt**

#### **¿Cómo lo hacemos?**

- Cargar el fichero **03.odt**
- Leer el texto completo.
- Otras actividades que se pueden realizar, tales como comprensión del texto, análisis gramatical, búsqueda de significado de palabras nuevas, etc. son las normales del currículo del área y de la etapa.
- La siguiente actividad consiste en pasar todo el texto al género femenino.
- Terminado el trabajo se archiva y, si es necesario, se imprime.

#### **Variantes**

De idéntico modo, podemos plantear ejercicios para cambiar de singular a plural, de masculino singular a femenino plural...

# **4. Los comienzos siempre son difíciles**

#### **Descripción de la actividad**

Trabajaremos la construcción de relatos para acostumbrar a nuestro alumnado a que partiendo de una historia sencilla, se puede posteriormente ir enriqueciendo y mejorando, haciendo las frases cada vez más complejas hasta conseguir el documento definitivo.

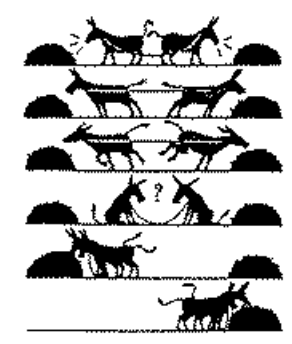

#### **¿Qué necesitamos?**

- Fichero: **04\_01.odt**
- Fichero: **04\_02.odt**

#### **¿Cómo lo hacemos?**

- Cargar el fichero **04\_01.odt**
- Leer el texto.
- La siguiente actividad consiste en abrir el archivo **04\_02.odt**  e ir ampliándolo e introduciendo nuevas ideas (para favorecer los primeros trabajos, hemos incluido puntos suspensivos en los lugares donde es fácil la ampliación) sobre él.
- Terminado el trabajo, se archiva y, si es necesario, se imprime, pues puede volver a trabajarse sobre él en cualquier momento.
- Cada alumno lee en voz alta al resto de la clase su relato, para ver como cada uno ha construido una historia distinta.

# **5. Delante y detrás**

#### **Descripción de la actividad**

En esta actividad se trabajará el uso sistemático de adjetivos.

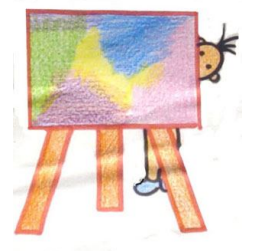

#### **¿Cómo lo haremos?**

Para la realización de este ejercicio cada alumno deberá seguir la siguiente secuencia:

- Elaboración de un texto, de no menos de ocho líneas, donde no aparezca ningún adjetivo.
- Seleccionar y cambiar de color todos los sustantivos del texto.
- Escribir detrás del primer nombre un adjetivo que lo califique. Buscar el segundo sustantivo y ponerle el adjetivo delante, al segundo detrás, y así sucesivamente, hasta completar el texto.

#### **Variantes**

Todos detrás, todos delante, otro tipo de palabras...

# **6. Un cuento entre todos: "Ni pies, ni cabeza"**

#### **Descripción de la actividad**

A nuestro alumnado le suele costar bastante trabajo escribir, por lo que proporcionales partes de una historia suele ser un buen método para animarles en este trabajo.

Antes de comenzar la actividad propuesta, el alumnado debe conocer las siguientes cuestiones relacionadas con el campo curricular:

#### **Partes de una narración**

Deben saber reconocer las tres partes clásicas de la narración: presentación, nudo y desenlace, en cuentos breves y sencillos, con un desarrollo lineal y un personaje central muy claro. No es necesario que las utilicen con exactitud en sus composiciones, puesto que el trabajo propone precisamente la práctica de esta habilidad.

#### **Uso de las mayúsculas**

Deben conocer las normas básicas que rigen el uso de mayúsculas en los dos casos más sencillos y frecuentes: después de punto y en los nombres propios. Son conceptos que pertenecen al Primer Ciclo de Primaria, aunque es frecuente que, en la práctica, se haga un mal uso de esta norma, incluso en niveles superiores. Por ello, el trabajo está enfocado hacia el refuerzo de este aprendizaje con un medio motivador.

La actividad propuesta consistirá en escribir un cuento colectivo en el que cada grupo aporte el desarrollo de un determinado capítulo.

Para esta actividad se facilitan cinco archivos, cada uno de ellos con la presentación y el desenlace de un capítulo. Los cinco capítulos completan una historia sobre las peripecias de un viaje que *Ana*, la protagonista, realiza desde *Vigo* a *Almería*.

En alguna actividad puede plantearse el intercambio de archivos. En este caso, a la hora de imprimir hay que identificar cada archivo con sus autores. Esto hace necesario adoptar una serie de precauciones con los archivos de texto, de manera que el profesor pueda identificar después qué grupo ha realizado determinada tarea. Como los ficheros de texto van a ser manipulados, será preciso mantener un original para poder utilizarlo posteriormente.

Es útil asignar a cada uno de los grupos una letra para que, al realizar las tareas propuestas, la añadan al nombre del archivo original. Por ejemplo, si el grupo correspondiente a la letra C ha completado la actividad cuyo archivo de texto se denomina con CAP4, lo guardará con el nombre CAP4C. Si después, otro grupo corrige el trabajo, entonces añadirá también su letra identificativa. **Ejemplo:** Un archivo con el nombre CAP4CA indica que el grupo que ha completado el capítulo 4 es el C y el que ha corregido el trabajo es el grupo A.

Con esta actividad se pretende que el alumnado organice ideas de acuerdo con la estructura narrativa (presentación, nudo y desenlace) y utilice elementos sencillos que den cohesión a lo narrado (signos de puntuación y enlaces).

Cada grupo deberá desarrollar libremente el núcleo del capítulo que le haya correspondido. En cada uno de los capítulos hay datos suficientes para que, leyendo sólo uno de ellos, se pueda reconstruir una historia coherente.

Cada capítulo contiene una presentación que nos informa del punto de salida (ya que el viaje se realiza en diferentes etapas) y de un desenlace, esto es, de la llegada al punto de destino. El nombre de la protagonista también está incluido en cada uno de los capítulos. Como la presentación está escrita en un color y el desenlace en otro, el núcleo de la historia se debería escribir en un tercer color para reforzar el concepto de las partes de un relato.

En este tipo de actividad, los procesadores de textos permiten escribir sin plan previo alguno como en una tormenta de ideas, de tal manera que una vez haya suficiente material escrito se vuelve sobre él, se borran párrafos, se modelan ideas, se completa, etc., sabiendo que al final se puede obtener un producto satisfactorio.

#### **¿Qué necesitamos?**

 Ficheros: **06\_01.odt**, **06\_02.odt, 06\_03.odt 06\_04.odt**, **06\_05.odt**

#### **¿Cómo lo hacemos?**

Cuando se desarrollen estas actividades, es conveniente que el alumnado se distribuya en grupos. Cada grupo dispondrá de un pendrive o una carpeta en el disco duro, que contenga, en un archivo, el capítulo correspondiente de la historia.

El alumnado realizará diversas tareas:

- Leer el texto de forma comprensiva.
- Anticipar el desarrollo de la historia, del capítulo correspondiente, etc.
- Usar el procesador de textos para completar el capítulo.
- Redactar el texto correspondiente.
- Consultar los diccionarios de Lengua Castellana.
- Corregir los nudos de cada capítulo.
- Participar en los debates de la puesta en común general.

# **7. Un cuento entre todos: "Mejorando lo presente"**

#### **Descripción de la actividad**

En esta actividad se va a proceder a la corrección ortográfica y gramatical de los textos escritos en la clase en la actividad anterior.

Los grupos intercambiarán los ficheros realizados. Para realizar la corrección deberán disponer de diccionarios en los que consultar sus dudas ortográficas y, opcionalmente, de una copia

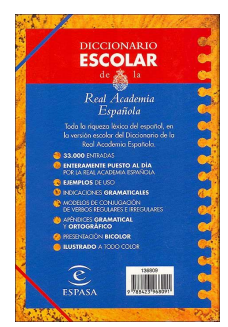

escrita del capítulo. No se trata de alterar el contenido de lo escrito, sino de poner en práctica los conocimientos normativos sobre la lengua, practicando una revisión crítica.

Esta actividad se puede repetir otra vez, cambiando la distribución de capítulos entre los grupos y utilizando los mismos ficheros originales.

#### **¿Qué necesitamos?**

 Ficheros con las modificaciones de los capítulos tratados en la actividad anterior.

#### **¿Cómo lo hacemos?**

- Cargar el fichero de trabajo. Es muy importante que se recuerde el esquema de trabajo de los diferentes grupos porque, a la hora de elegir el texto con el que se va a trabajar, habrá que hacerlo según dicho esquema. Por ejemplo, el fichero Cap4C fue escrito por el grupo C y ahora puede elegirlo para trabajar el equipo A, lo que se sabrá para archivarlo posteriormente.
- Ahora se realizarán las correcciones correspondientes de los nudos de los cinco capítulos, utilizando las teclas de borrado.
- Cuando estén los nudos corregidos, se guarda el trabajo llamando al nuevo fichero igual que cuando se cargó, pero con una letra más, que es la que corresponde al grupo que lo ha corregido. Por ejemplo, si el grupo K ha corregido el fichero Cap1H, lo archivará con el nombre Cap1HK.
- Al igual que en la actividad anterior, es necesario quedarse con una copia en papel, por lo que se deben imprimir los textos ya corregidos.
- Es conveniente que una vez formado el cuento con todos los capítulos, cada alumno obtenga una copia del cuento completo.

## **8. Primeros pasos**

#### **Descripción de la actividad**

Una buena manera de "quitar el miedo" a narrar historias es partir de una ya construida e ir haciendo variaciones que, en un primer momento son casi sinónimas, pero que terminan siendo totalmente diferentes.

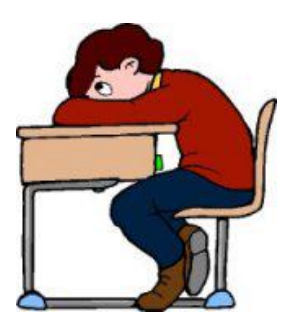

#### **¿Qué necesitamos?**

Archivos **08\_01**, **08\_02** y **08\_03**

#### **¿Cómo lo hacemos?**

En nuestro caso proponemos, partiendo de una narración inicial (archivo **08\_01**), primero "camuflarla" sustituyendo cada palabra por otra de su misma categoría gramatical y de significado muy próximo (ejemplo archivo **08\_02**). En un segundo momento se plagia realizando una nueva historia que mantenga rigurosamente la estructura externa de la anterior (extensión, división de párrafos..., ejemplo: archivo **08\_03**-) para finalmente, elaborar un nuevo y definitivo texto, que no tenga nada que ver con el original.

# **9. Me apasionan los cisnes**

#### **Descripción de la actividad**

Otra forma de provocar narraciones es forzar al alumnado a trabajar sobre frases determinadas, haciéndoles crear un contexto adecuado para su inclusión. Para ello basta con darles una frase (en nuestro ejemplo "Me apasionan los cisnes") y proponerles que hagan una narración en la que se pueda

incluir de forma natural esa frase.

#### **¿Qué necesitamos?**

Fichero **09\_01.odt**, para que sirva de modelo.

#### **10. Un papel en blanco: una dura tarea**

#### **Descripción de la actividad**

A poco que recordemos nuestra infancia, nos veremos enfrentados a la ardua tarea que nuestros maestros y profesores nos planteaban en aquellos primeros años de aprendizaje: "Haz una redacción sobre…".

Comenzábamos a plasmar algunas ideas y, poco después, la hoja de papel se convertía en un galimatías lleno de tachones, ideas complementarias (que seguramente no guardaban el orden necesario), frases que con distintas palabras abordaban las mismas ideas…, lo que finalmente se convertía en una desilusión que terminaba en la papelera y vuelta a empezar.

Los procesadores de textos permiten, por su versatilidad, hacer una primera escritura más anárquica, prevaleciendo solamente las ideas, que en posterior proceso iremos puliendo, ampliando, cambiando de orden…, mejorando en suma, hasta dar con el documento definitivo; lo que hace la tarea mucho más gratificante y productiva. Por ello es interesante dotar al alumnado (e incluso a nosotros mismos) de una metodología que permita enfrentarse a la tarea de escribir de una forma diferente.

#### **¿Cómo lo hacemos?**

Lo podemos sintetizar en los siguientes pasos:

- 1. Tormenta de ideas: se trata de escribir cualquier idea que nos surja sobre el tema, sin preocuparnos de su orden lógico, ni de su corrección gramatical ni literaria.
- 2. Ordenación de los párrafos anteriores (opción de cortar y pegar).
- 3. Nuevas ideas.
- 4. Mejora de los textos, corrección de estilo, ampliación de los contenidos, revisión gramatical…
- 5. Paso del corrector ortográfico del procesador.
- 6. Maquetación final (márgenes, encabezados y pies de página, sangrías, alineación, formato de los caracteres, número de página...).

# **Secundaria y Bachillerato**

#### **Introducción**

Cuando hojeamos un periódico estamos viendo el resultado de un amplio proceso de trabajo, en el que una de las tareas fundamentales es la confección de los textos que abarrotan sus páginas. El procesador de textos es, sin lugar a dudas, una herramienta de inestimable valor para la elaboración de las noticias, los artículos, las entrevistas, los reportajes y otros textos característicos de esta clase de publicaciones. Por

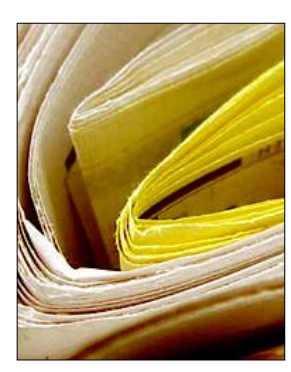

esta razón, nos parece interesante que, al abordar en el aula los contenidos relativos a la prensa, se propongan actividades en las que los alumnos hagan uso de un procesador de textos.

Por otra parte, es de destacar que el tema de la prensa es un contenido lo suficientemente amplio como para que resulte imposible abordarlo en su totalidad. Es por ello que hemos acotado el tema para las siguientes actividades y lo hemos centrado en dos de los géneros periodísticos más extendidos y mejor conocidos por el alumnado de los ciclos educativos a los que la propuesta va dirigida: la **entrevista** y la **noticia**.

Así pues, en estas ejemplificaciones didácticas se describen algunas de las múltiples actividades que pueden llevarse a cabo con un procesador de textos, para que el alumnado adquiera o amplíe conocimientos acerca de los dos géneros periodísticos anteriormente citados.

#### **¿A quién va dirigida?**

Estas propuestas de trabajo para el aula no exigen del alumnado el conocimiento de determinados contenidos curriculares, más allá de los propios del nivel educativo en el que se encuentra.

#### **Orientaciones didácticas**

Con relación al contenido curricular sobre el que gira esta propuesta de trabajo, -la prensa-, nos atrevemos a asegurar que todo el alumnado tiene un conjunto más o menos amplio de conocimientos previos, de los que será necesario partir para iniciar el trabajo. Podemos utilizar diversas técnicas para detectar estos preconceptos, centrándose en el relativo al género periodístico de la entrevista: tormenta de ideas, encuesta, coloquio, etc.

Una vez detectados los conocimientos previos, y antes de realizar las actividades con medios informáticos, pueden llevarse a cabo otras actividades que sirvan para motivar al alumnado y contextualizar, desde el punto de vista curricular, las actividades que conforman nuestra ejemplificación. Seguidamente presentamos un listado de actividades posibles, divididos en dos grupos; las primeras tienen que ver con el género entrevista y, las segundas, con el género noticia:

- Recortar y leer entrevistas recogidas de distintas publicaciones: prensa, revistas del corazón, revistas científicas, etc.
- Dialogar (y si es posible ver documentos) sobre las características de otros tipos de entrevistas: médicas, encuestas, etc.
- Detectar en las entrevistas estudiadas el objetivo que persiguen, es decir, el tipo de información que intentan obtener de la persona entrevistada.
- Dialogar sobre la labor, previa al desarrollo de una entrevista, que lleva a cabo el entrevistador: investigación y documentación, confección de un guión, etc.
- Intentar descubrir en el guión de la entrevista (archivo **12\_01.odt**,) los siguientes datos: el objetivo o tipo de información que se ha querido cubrir, las preguntas improvisadas, la información previa de la que disponía la persona que ha realizado la entrevista.
- Recortar y leer noticias de diferentes publicaciones: prensa, periódico escolar, revistas juveniles, etc.
- Detectar en una noticia determinada las respuestas a las siguientes preguntas: ¿Qué?, ¿Quién?, ¿Cómo?, ¿Cuándo?, ¿Dónde? y ¿Por qué? Comprobar que esto no es posible en todas las noticias.
- Estudiar los titulares de las noticias localizando sus partes: antetítulo, título, subtítulo y entradilla. Comprobar la existencia de distintas combinaciones de estos cuatro elementos.

 Comparar dos noticias tomadas de distintas publicaciones que narren el mismo hecho, para constatar los diferentes puntos de vista que pueden existir.

Además de éstas y otras actividades similares, sería interesante invitar a la clase a un periodista u otra persona relacionada con el mundo de la prensa que pudiera contar en qué consiste su trabajo, su experiencia profesional, algunas anécdotas o acontecimientos especiales ocurridos o cualquier otra información relevante. Sería interesante, asimismo, la visita a una de las redacciones locales.

Damos por supuesto que ya hemos trabajado anteriormente con nuestro alumnado con el procesador de texto. Si no fuera así, lo más indicado será dedicar alguna sesión a la

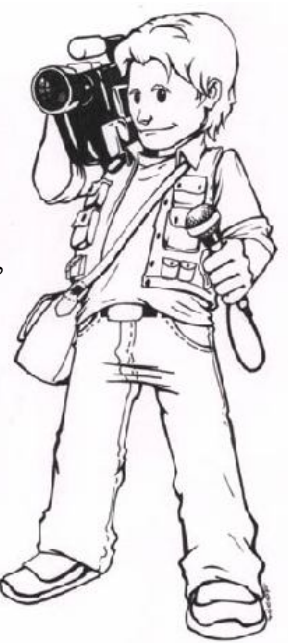

familiarización del alumnado con el programa. En estas sesiones el profesor puede realizar alguna demostración de las funciones básicas del procesador: entrar y salir del programa, abrir y cerrar los menús, cargar y guardar en disco un documento, marcar un bloque de texto, etc. También en estas sesiones será muy conveniente la libre manipulación del programa por parte del alumnado.

Por otra parte, es necesario advertir que los ejercicios propuestos no siempre coinciden con las sesiones de trabajo a las que estamos habituados en los centros docentes, de aproximadamente cincuenta minutos de duración, exigiendo en algunos casos un tiempo mayor de realización; es el caso, por ejemplo, de la actividad en la que se propone la realización de una entrevista.

En lo que respecta a la evaluación, a lo largo de la ejemplificación se darán algunas sugerencias que permitirán valorar actividades y trabajos concretos. Habrá que completar la evaluación con observaciones y puestas en común, instrumentos útiles con los que puede recogerse información acerca del programa, las hojas de trabajo, el tipo de agrupamiento y otros aspectos organizativos, etc.

En la revisión de los trabajos escritos, se debe valorar positivamente tanto la precisión y sistematización como el humor y la creatividad, aspectos que pueden verse reflejados en algunos de estos trabajos.

#### **Organización y agrupamientos**

Todos los ejercicios que se proponen están diseñados para que se realicen en pequeño grupo, con 3 ó 4 componentes, aunque este agrupamiento puede variar en función del número

de alumnos y de ordenadores disponibles. La mayor parte de las actividades requieren, además, que los grupos se mantengan, es decir, que no cambien los miembros del grupo durante el desarrollo de la propuesta.

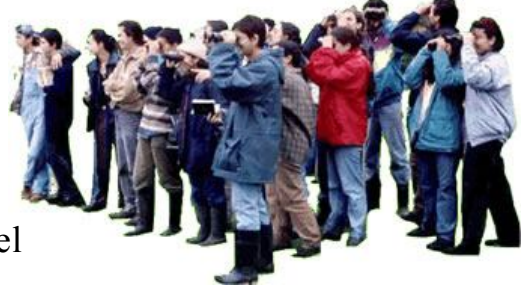

Casi todas las actividades se deben realizar en el aula de informática, que deberá constar, además de las características y elementos habituales, de un espacio en donde el alumnado pueda escribir manualmente.

Para la realización de los ejercicios, se tendrá que recurrir en algunos momentos a ficheros concretos que contienen documentos. Recomendamos copiar estos ficheros, en una carpeta específica, en el disco duro de los ordenadores.

Será necesario disponer de un soporte externo de almacenamiento en el que cada uno de los grupos guarde sus trabajos, de no optar por guardarlos también en el disco duro del ordenador.

El orden en el que se presenta cada grupo de actividades (en primer lugar el centrado en la entrevista y en segundo lugar el que se basa en la noticia) no es aleatorio. Aunque cada grupo tiene como núcleo un género distinto, existiendo cierta independencia entre las actividades de cada uno, esta independencia no es absoluta. Así, para la puesta en práctica de algunas de las actividades del segundo grupo, habrá que haber realizado previamente algunas de las del primero.

En cualquier caso, si el profesor decidiera realizar las actividades correspondientes a la noticia sin haber llevado a cabo las de la entrevista, podrá hacerlo con unas mínimas adaptaciones.

De igual modo, tampoco es aleatorio el orden en el que se disponen las actividades dentro de cada grupo, por lo que el respetar el orden existente supone, creemos, avanzar progresivamente hacia niveles de mayor complejidad.

# **11. Reordenando ideas**

#### **Descripción de la actividad**

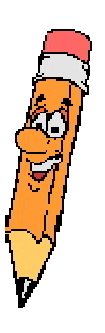

Esta actividad consiste en recomponer una entrevista en la que preguntas y respuestas se han entremezclado, haciendo corresponder cada pregunta con su respuesta. Una vez que la entrevista ha sido recompuesta, el alumnado deberá darle formato, guardarla, y finalmente imprimirla para evaluar el resultado de la actividad.

Creemos que éste es un buen ejercicio para desarrollar en el alumnado habilidades lingüísticas importantes como la atención y la comprensión lectora, pues su correcta realización exige una lectura atenta del texto y una total comprensión del mismo.

#### **¿Qué necesitamos?**

- Archivo **11\_01.odt**
- Archivo **11\_02.odt**

#### **¿Cómo lo haremos?**

El proceso que deberán seguir los grupos es el siguiente:

- Cargar el programa.
- Abrir el fichero **11\_02.odt**
- Marcar como bloque una de las respuestas que aparecen en el documento y moverlo al lugar que le corresponde. Repetir este paso con cada una de las respuestas del documento.
- Marcar como bloque las preguntas y asignarles el estilo **negrita**.
- Marcar como bloque las respuestas y asignarles el estilo *cursiva*.
- Marcar como bloque el título de la entrevista y asignarle el tamaño de letra 18.
- Imprimir y guardar el archivo con un nuevo nombre.
- Salir del programa.

Una vez recompuesta la entrevista, cada grupo debe comparar su trabajo con la copia impresa del documento **11\_01.odt** y establecer conclusiones.

bla bla

Como puede observarse, el último paso de la actividad permitirá a cada uno de los grupos evaluar su propio trabajo, pues los alumnos podrán comprobar si el ordenamiento que han dado a las respuestas de la entrevista coincide o no con el orden original.

# **12. Yo entrevisto, tú entrevistas…**

#### **Descripción de la actividad**

En esta actividad cada grupo de trabajo procederá a la realización de una entrevista, para lo cual, primeramente, bla bla bla

seleccionará un personaje, fijará un objetivo y elaborará un guión. Una vez que el personaje ha sido entrevistado, cada grupo transcribirá las respuestas y hará las correcciones pertinentes sobre el guión inicial.

#### **¿Cómo lo haremos?**

A continuación describiremos el proceso de implementación de la actividad:

1. **Seleccionar un personaje**: Fijar un objetivo y mantener en secreto estos datos (imprescindible para el desarrollo de la siguiente actividad).

El objetivo de cualquier entrevista es, sin lugar a dudas, la obtención de información; el contenido concreto de la información a obtener vendrá definido por causas e intereses de índole muy diversa: un acontecimiento ocurrido recientemente, algunos aspectos de la vida de una persona, el funcionamiento de una institución u organismo determinado, el proceso de elaboración de un producto, etc. Igual de variados son los criterios de selección de la persona a entrevistar pudiendo interesar, en algunos casos, un personaje con nombres y apellidos concretos mientras que, en otras ocasiones, la persona puede ser, en un principio, anónima, de manera que pueda ser sustituida en cualquier momento por otra persona sin que la entrevista sufra cambios sustanciales.

Ninguna buena entrevista, por tanto, debe realizarse sin haber seleccionado a la persona que se entrevistará y sin haber fijado de antemano qué información interesa conocer. Es por ello que en esta actividad tratamos de que los alumnos tomen conciencia de la importancia que tienen estos aspectos, es decir, de la importancia de planificar con cuidado una entrevista antes de llevarla a cabo.

El primer paso reside, entonces, en fijar un objetivo para la entrevista y en seleccionar el personaje a entrevistar no existiendo un orden prefijado a la hora de emprender este paso pudiéndose, en primer lugar, fijar el objetivo y, en segundo lugar seleccionar el personaje o viceversa. Sí es importante, no obstante, ponerse en contacto con la persona seleccionada para comunicarle nuestras intenciones y establecer una cita con ella.

Suponiendo entonces que cada grupo de alumnos ha realizado este primer paso, las acciones siguientes consisten en:

- 2. **Escribir el guión de la entrevista:** Para ello habrá que:
- Arrancar el programa procesador de textos.
- Escribir las preguntas de tal manera que se ajusten al objetivo fijado.
- Guardar e imprimir el trabajo.

Es importante, en este momento, que los alumnos lleven a cabo una reflexión sobre la información relacionada con la entrevista que ya conocen o que pueden llegar a conocer por otros cauces, formulando así solamente las preguntas que consideren imprescindibles.

Creemos que este paso de la actividad es clave, pues del guión realizado puede depender el éxito o el fracaso de todo el trabajo posterior. Puede ser conveniente, entonces, hacérselo saber al alumnado con el fin de intentar que su nivel de rendimiento aumente.

#### 3. **Realización de la entrevista.**

Los alumnos entrevistarán al personaje ayudándose de una copia impresa del guión. Aunque este guión será el hilo conductor de la entrevista, debe ser flexible, es decir, debe dar lugar a cierto grado de improvisación que permita adaptar la entrevista a circunstancias no tenidas en cuenta con anterioridad: pueden plantearse nuevas preguntas, obviarse otras que ya hayan sido contestadas, etc.

Si la persona entrevistada lo permite, conviene utilizar una grabadora de audio (o vídeo) para grabar la entrevista facilitando así la tarea del grupo entrevistador, que no tendrá necesidad de tomar notas de las respuestas dadas por el personaje.

#### 4. **Trascripción de la entrevista:**

- Iniciar el programa procesador de textos.
- Abrir el documento que contiene el guión de la entrevista.
- Insertar las contestaciones del personaje en su lugar correspondiente.
- Modificar la entrevista: añadir las nuevas preguntas, suprimir las no formuladas...
- Guardar e imprimir la entrevista.
- Salir del programa.

# **13. ¿A quién buscamos?**

#### **Descripción de la actividad**

En esta actividad existen dos momentos claramente diferenciados. En un primer momento cada grupo de trabajo, partiendo de la entrevista generada en la actividad precedente, creará un nuevo documento borrando las preguntas y cualquier signo que pueda

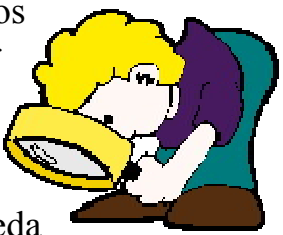

indicar la identidad del personaje entrevistado. En un segundo momento, los nuevos documentos se intercambiarán entre los diferentes grupos que intentarán averiguar, mediante su estudio, el objetivo de la entrevista, la identidad del personaje, y las preguntas que le fueron formuladas.

#### **¿Cómo lo haremos?**

**A.- Generación de los nuevos documentos**. El proceso puede ser el siguiente:

- Cargar el programa.
- Abrir el documento que contiene la entrevista realizada.
- Marcar como bloque la primera pregunta y eliminarla. Repetir este paso con las demás preguntas.
- Imprimir el documento.
- Guardar el fichero y salir del programa.

**B.- Intercambio de los documentos**, para su estudio, entre los equipos de trabajo. En este momento de la actividad, los alumnos estudiarán el documento que les haya correspondido y rellenarán la **hoja de ejercicios número 1** en la que deberán anotar la identidad de la persona protagonista de la entrevista, las preguntas que se han realizado y la información que se ha querido obtener entrevistando al personaje.

Pensamos que la hoja de ejercicios que el alumnado completa puede ser un buen instrumento de evaluación de estas dos actividades dedicadas a la entrevista (Actividad nº 11 y Actividad nº 12). Intentaremos explicar esta cuestión:

Es evidente que, de la revisión de esta hoja de ejercicios, podrá saberse si el alumnado ha sido capaz o no de descubrir el guión, el objetivo y la persona protagonista de una entrevista, a la vista de unos cuantos datos. Así, estaremos evaluando la Actividad nº 13.

Si el ejercicio ha sido exitoso, podrá deducirse que ha habido una buena actuación por parte del grupo de alumnos que ha confeccionado esta hoja, pero también habrá que admitir que el documento del cual partían contenía la información necesaria para que esto pudiera llevarse a cabo (recordemos que este documento base había sido realizado por otro grupo de alumnos, que comenzó a generarse en la Actividad nº 11 y se terminó en la nº 12).

Si la hoja de ejercicios no ha sido resuelta con éxito, deberá analizarse si los errores o deficiencias encontrados se deben a una mala actuación por parte del grupo que la ha realizado o, por el contrario, a errores o insuficiencias en el documento base.

Tanto en uno como en otro caso, estaremos evaluando las dos actividades mencionadas.

# **14. Eliminando lo accesorio**

#### **Descripción de la actividad**

Hemos dividido en dos partes esta primera actividad relacionada con la **Noticia**. En la primera parte, el alumnado, a la vista de una noticia impresa en papel, tratará de confeccionar una hoja de ejercicios en la que se recogen diferentes aspectos relativos al género noticia. En la segunda parte de la actividad, cada grupo de trabajo utilizará el procesador de textos para

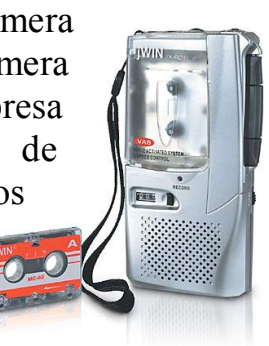

resumir la noticia estudiada, que se aporta en un fichero, eliminando la información accesoria que contiene.

#### **¿Qué necesitamos?**

- Archivo **11\_01.odt**
- Archivo **14\_01.odt**
- Archivo **14\_02.odt**

#### **¿Cómo lo haremos?**

El proceso de implementación de esta actividad, puede seguir los siguientes pasos:

- 1. Con una copia en papel de los ficheros **14\_01.odt** y **11\_01.odt**, cada grupo de alumnos intentará **realizar las actividades y dar respuesta a las preguntas** que se plantean en la **hoja de ejercicios nº 2** que se centrará en responder a las seis preguntas en las que teóricamente debe basarse cualquier noticia o entrevista: (¿Qué?, ¿Quién?, ¿Cómo?, ¿Cuándo?, ¿Dónde? y ¿Por qué?), y en distinguir su estructura (Título, subtítulo y párrafos -en el caso de la noticia-). Se pide también, en esta hoja, comparar los dos documentos; es decir, comparar la entrevista con la noticia, para intentar averiguar la información que la entrevistadora conocía antes de realizar la entrevista, es decir, la información que está presente en la noticia y que sin embargo no figura en la entrevista.
- 2. El segundo paso de la actividad consiste, como hemos apuntado, en **resumir la noticia estudiada**. El proceso que debe seguirse es:
- Cargar el programa.
- Abrir el documento **14\_01**.**odt**
- Resumir la noticia: marcar como bloque una determinada información y eliminarla. Repetir el proceso con el resto de la información accesoria.
- Corregir los pequeños desajustes de formato, ortográficos, etc. generados por la realización del paso anterior.
- Guardar e imprimir el trabajo.

Una manera de autoevaluación de esta parte de la actividad es proponer a los alumnos comparar su resumen con el realizado en el documento **14\_02**.**odt**.

# **15. Buscando un titular**

#### **Descripción de la actividad**

Se trata de crear varios titulares y entradillas para una misma noticia.

#### **¿Qué necesitamos?**

- Archivo **15\_01.odt**.
- Archivo **15\_02.odt**.

#### **¿Cómo lo haremos?**

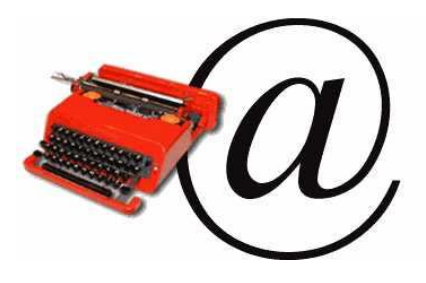

Para esta actividad se utiliza el documento que hemos denominado **15\_01.odt**. Este documento es un fragmento de una noticia publicada en el diario *ABC*, con fecha del 2 de Junio de 1994.

La noticia a la cual nos referimos, constaba originariamente de un título, un subtítulo y una entradilla, que se han suprimido para el desarrollo de la actividad. Cada grupo de alumnos debe generar tres documentos en los que se mantenga intacto el cuerpo de la noticia mientras varíen los titulares y entradillas. Sugerimos, no obstante, que se permita al alumnado repetir algún fragmento de los titulares y de las entradillas en las distintas noticias.

Para que la actividad resulte más interesante, puede pedirse al alumnado que intente crear un estilo diferente para cada documento: serio, jocoso, sensacionalista, etc.

Aunque el trabajo fundamental a realizar con el procesador de textos consiste en insertar texto y darle formato después, es interesante realizar esta actividad teniendo abiertos simultáneamente los ficheros de las distintas noticias que se van creando; ello permitirá trasladar fácilmente de un documento a otro cualquier bloque o fragmento de texto.

Describimos a continuación el proceso que cada grupo de alumnos debe de seguir:

- Cargar el procesador de textos.
- Cargar el documento **15\_01.odt**. Leerlo de principio a fin.
- Situar el cursor al principio del texto y escribir un título, un subtítulo y una entradilla para la noticia.
- Dar formato a cada uno de los apartados anteriores de tal manera que se distingan claramente entre ellos y con respecto al cuerpo de la noticia.
- Repetir el ejercicio con tres tipos distintos de soluciones.
- Guardar el documento.
- Abrir de nuevo el documento **15\_01**.**odt**
- Escribir un nuevo titular y entradilla copiando los bloques de texto de la primera noticia.
- Dar formato al nuevo texto.
- Guardar el documento.
- Repetir los cuatro pasos precedentes para crear la tercera de las noticias.
- Guardar el documento.
- Salir del programa.

Para terminar, puede resultar útil proporcionar copias de la noticia de partida para que los alumnos comparen el titular y la entradilla originales con los que ellos mismos han creado, como refleja el documento **15\_02**.**odt**

# **16. Refrito de noticias**

#### **Descripción de la actividad**

Esta actividad consiste en crear una sola noticia a partir de otras dos. Las dos noticias de partida son conocidas por el alumnado, pues habrá trabajado con ellas si se han puesto en práctica las actividades descritas en las prácticas anteriores. Se trata de las noticias que hemos denominado **16\_01.odt** y **15\_02.odt**. Aún cuando estas dos noticias son familiares para el

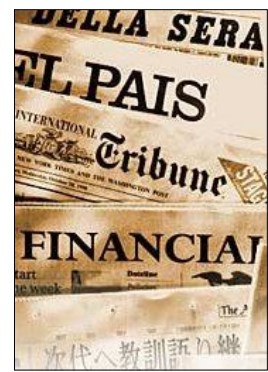

alumnado, será conveniente, no obstante, contar con una copia en papel de los dos documentos para el buen desarrollo de la actividad.

Aunque la noticia que surja pueda ser una narración "realista", es mucho más sugerente que el resultado final sea un relato divertido o absurdo que genere momentos lúdicos durante su lectura.

#### **¿Qué necesitamos?**

- Archivo **16\_01.odt**.
- Archivo **15\_02.odt**.

#### **¿Cómo lo haremos?**

El proceso a seguir para desarrollar esta actividad podría ser éste:

- Cargar el procesador de textos.
- Escribir la nueva noticia.
- Abrir, si es preciso, los documentos **16\_01.odt** y **15\_02.odt,** que contienen las noticias de partida, para copiar bloques de texto al nuevo documento.
- Guardar e imprimir el trabajo.
- Salir del programa.

# **17. Cambiando de género**

#### **Descripción de la actividad**

La actividad consistirá en confeccionar una noticia a partir de la entrevista que realizaron y cuyo proceso se describe en la Actividad nº 12, dedicada al género entrevista.

Somos conscientes de que esta actividad puede tener cierta dificultad si la entrevista no proporciona información acerca de un hecho muy concreto. En este caso, puede pedirse al alumnado que elabore una noticiareportaje sobre el personaje entrevistado.

Será de gran ayuda para el grupo disponer de una copia impresa en papel del documento en el que se halla transcrita la entrevista que realizó.

#### **¿Qué necesitamos?**

Las entrevistas que el alumnado preparó en la **actividad nº 12**.

#### **¿Cómo lo haremos?**

El proceso que cada grupo debe seguir es simple:

- Abrir el procesador de textos.
- Comenzar a escribir la noticia.
- Abrir, si es preciso, el documento que contiene la trascripción de la entrevista para copiar bloques de texto al nuevo documento.
- Guardar e imprimir el trabajo.
- Salir del programa.